# Xmisc::ArgumentParser (0.2.1)

A Simple Command Line Argument Parser by R

Xiaobei Zhao<sup>∗</sup><sup>1</sup>

<sup>1</sup>Lineberger Comprehensive Cancer Center, University of North Carolina at Chapel Hill

Modified: 2014-08-12 Compiled: 2014-8-12

You may find the latest version of *Xmisc* [\[1\]](#page-10-0) and this documentation at, <http://CRAN.R-project.org/package=Xmisc>

Keywords: command line options/arguments parser

## Contents

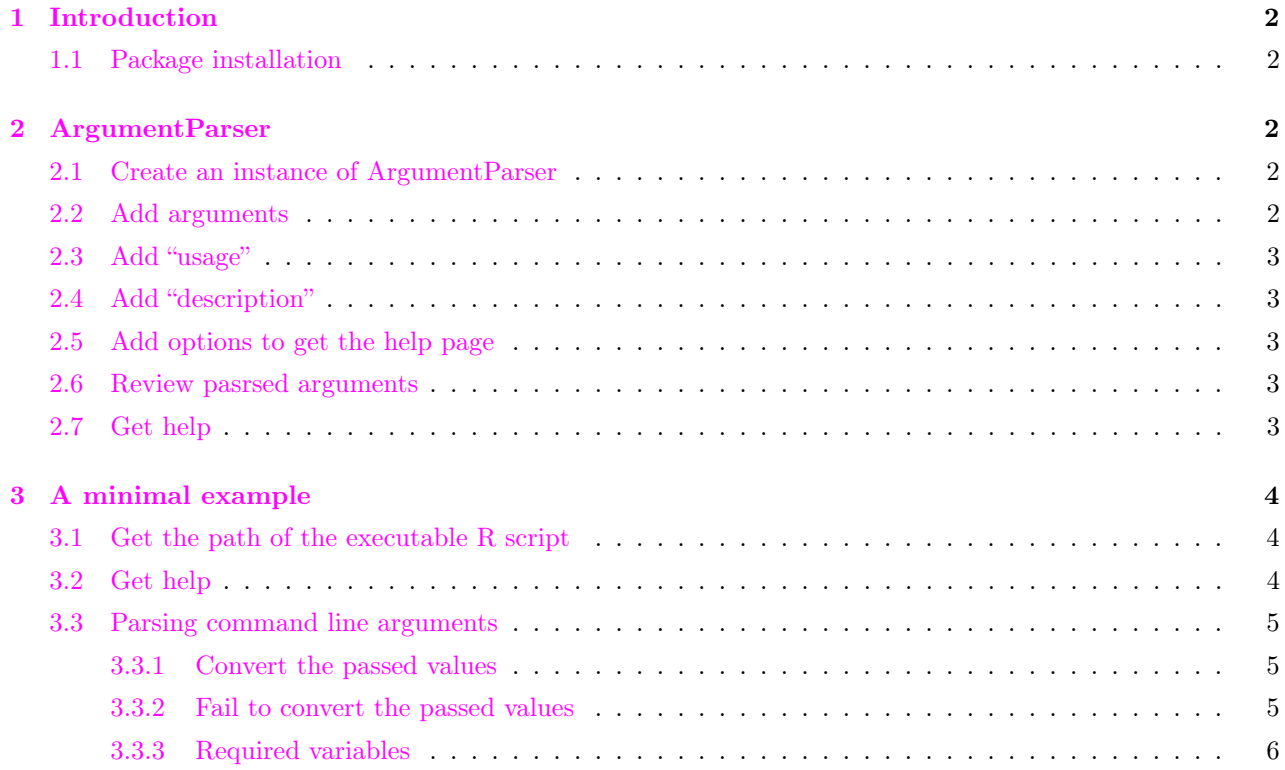

<sup>∗</sup>Lineberger Comprehensive Cancer Center, University of North Carolina at Chapel Hill, 450 West Dr, Chapel Hill, NC 27599, USA. [xiaobei@binf.ku.dk](mailto:xiaobei@binf.ku.dk?subject=[Xmisc])

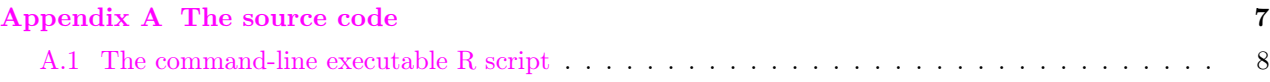

## <span id="page-1-0"></span>1 Introduction

This document illustrates the major functionality (Section [2\)](#page-1-2) of the parser, Xmisc::ArgumentParser, and demonstrates it by a minimal example (Section [3\)](#page-3-0).

## <span id="page-1-1"></span>1.1 Package installation

```
> ## install Xmisc<br>> install packages
     install.packages("Xmisc")
```
## <span id="page-1-2"></span>2 ArgumentParser

ArgumentParser, an R reference class, makes it easy to write user-friendly command-line interfaces. The class defines methods to add and parse arguments (add\_argument), usgae (add\_usage) and description (add\_ description).

### <span id="page-1-3"></span>2.1 Create an instance of ArgumentParser

```
> require(Xmisc)
```

```
> parser <- ArgumentParser$new()
```
### <span id="page-1-4"></span>2.2 Add arguments

```
> ## add a character object
> parser$add_argument(<br>+ '--a name'.tvpe='cl
        + '--a_name',type='character',
+ help='A a_name.'
+ )
> ## add an integer object with default
> parser$add_argument(
+ '--a_int',type='integer',
+ default=1,<br>+ help='A_in
+ help='A integer.'<br>+ )
    \rightarrow> ## add a numeric object with default<br>> parser$add_argument(
    > parser$add_argument(
+ '--a_num',type='numeric',
+ default=1,<br>+ help='4 num
+ help='A number.'
    \rightarrow> ## add a logical object with default<br>> narser$add argument (
> parser$add_argument(<br>+ '--if.test'.tyne='
        + '--if.test',type='logical',
+ default=FALSE,<br>+ help='Lhet'
       help='Whether it is a test?!'
+ )
```
## <span id="page-2-0"></span>2.3 Add "usage"

> parser\$add\_usage('Xmisc-ArgumentParser.R [options]')

## <span id="page-2-1"></span>2.4 Add "description"

```
> parser$add_description(
+ 'An executable R script parsing arguments from Unix-like command line.')
```
## <span id="page-2-2"></span>2.5 Add options to get the help page

```
> parser$add_argument(
          + '--h',type='logical',
+ action='store_true',<br>+ help='Print the help
+ help='Print the help page'
\begin{array}{cc} & + & \\ \rightarrow & p \\ + & \end{array}> parser$add_argument(
+ '--help',type='logical',<br>+ action='store_true',
+ action='store_true',<br>+ help='Print the help
+ help='Print the help page'
      \lambda
```
## <span id="page-2-3"></span>2.6 Review pasrsed arguments

Method get\_args returns all variables defined by the parser, with either the default values or those passed from the command line.

```
> parser$get_args()
$a_name
character(0)
$a_int
\overline{[1]} 1
$a_num
[1] 1
$if.test
[1] FALSE
$h
logical(0)
$help
logical(0)
```
## <span id="page-2-4"></span>2.7 Get help

Method helpme invokes a help page with -h or –help options.

> parser\$helpme()

## <span id="page-3-0"></span>3 A minimal example

An executable R script, Xmisc-ArgumentParser.R is provided at the bin subdirectory under the top level package directory. A complete source code of this executable is in Appendix [A.1](#page-7-0) on page [8.](#page-7-0)

## <span id="page-3-1"></span>3.1 Get the path of the executable R script

Given the Xmisc package is installed, we can obtain the path of the executable  $R$  script at the  $R$  prompt:

```
> system.file('bin', 'Xmisc-ArgumentParser.R', package='Xmisc', mustWork=TRUE)
[1] "/tmp/Rtmph6xwzv/Rinst88ed350f66a9/Xmisc/bin/Xmisc-ArgumentParser.R"
> ## Or,
> Xmisc::get_executable('Xmisc','Xmisc-ArgumentParser.R')
[1] "/tmp/Rtmph6xwzv/Rinst88ed350f66a9/Xmisc/bin/Xmisc-ArgumentParser.R"
```
Alternatively, we can extract this path at Unix-like command-line interface (CLI):

```
cmd=$(Rscript -e "cat(system.file('bin','Xmisc-ArgumentParser.R',package='Xmisc', mustWork=TRUE))")
echo ${cmd}
## Or,
cmd=$(Rscript -e "cat(Xmisc::get_executable('Xmisc','Xmisc-ArgumentParser.R'))")
echo ${cmd}
```
### <span id="page-3-2"></span>3.2 Get help

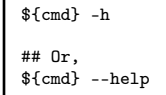

This will print the help page at the console,

```
Usage:
    Xmisc-ArgumentParser.R [options]
Description:
    An executable R script parsing arguments from Unix-like command line
.
Options:
   h logical Print the help page. [ NULL ]
    help logical Print the help page. [ NULL ]
    a_name character A a_name. [ Xmisc ]
    a_int integer A integer. [ 1 ]
    a_num numeric A number. [ 1 ]
    if.test logical Whether it is a test?!. [ FALSE ]
```
### <span id="page-4-0"></span>3.3 Parsing command line arguments

Let's parse the command line arguments.

```
cmd=$(Rscript -e "cat(Xmisc::get_executable('Xmisc','Xmisc-ArgumentParser.R'))")
```

```
{fcm} --a_name={fUSER} --a_int=2 --a_num=3.6 --if.test=TRUE
```
This produces the output,

```
Hello, xiaobei!
The integer is 2.
The number is 3.6.
(This is a test).
class(a_name): character
class(a_int): integer
class(a_num): numeric
class(if.test): logical
```
#### <span id="page-4-1"></span>3.3.1 Convert the passed values

Usually, the parser tries to convert the passed values to the proper type. For instance, it produces an NA when converting a character object to an integer.

```
cmd=$(Rscript -e "cat(Xmisc::get_executable('Xmisc','Xmisc-ArgumentParser.R'))")
${cmd} --a_name=${USER} --a_int="an integer"
```
This produces the output,

```
Hello, xiaobei!
The integer is NA.
The number is 1.
(This is not a test).
class(a_name): character
class(a_int): integer
class(a_num): numeric
class(if.test): logical
```
#### <span id="page-4-2"></span>3.3.2 Fail to convert the passed values

However, the parser fails in case it is unable to make such conversion. For instance, it fails to convert a character object to a logical.

```
cmd=$(Rscript -e "cat(Xmisc::get_executable('Xmisc','Xmisc-ArgumentParser.R'))")
${cmd} --a_name=${USER} --if.test="a test"
```
This raises an error,

```
Error in withCallingHandlers(expr, warning = function(w) invokeRestart("muffleWarning")) :
  ValueParser | invalid logical value
Calls: main ... initialize -> initialize -> <Anonymous> -> R5.value.parse
Execution halted
```
#### <span id="page-5-0"></span>3.3.3 Required variables

In the executable R script (Appendix [A.1](#page-7-0) on page [8\)](#page-7-0), we have asked the variable  $a$ \_name to be required.

```
> ## add a required character object<br>> parser$add_argument(
> parser$add_argument(<br>+ '--a name'.tvpe='cb
+ '--a_name',type='character',<br>+ required=TRUE,
+ required=TRUE,<br>+ help='A a_name
+ he1p='A a_name.'<br>+ )
      \lambda
```
In case any of the required variables is not present, the parser issues an error.

```
cmd=$(Rscript -e "cat(Xmisc::get_executable('Xmisc','Xmisc-ArgumentParser.R'))")
${cmd} --a_int=2 --a_num=3.6 --if.test=TRUE
```
The error,

```
Error in .add_argument(name, ..., type = type, default = default, required = required, :
add_argument | argument (a_name) is required.
Calls: main -> PARSEME -> <Anonymous> -> .add_argument
Execution halted
```
#### <span id="page-6-0"></span>The source code  $\mathbf A$

#### <span id="page-7-0"></span> $A.1$ The command-line executable  $R$  script

```
- Xmisc-ArgumentParser.R -
     #!/usr/bin/env Rscript
\,1\,\overline{2}\bf{3}## This is an executable R script to illustrate `ArgumentParser'
\overline{4}## in CRAN/R package `Xmisc'.
\, 5 \,##
\overline{6}##\overline{7}##
\boldsymbol{8}## (c) Xiaobei Zhao
\overline{9}##10<sup>1</sup>## Mon Aug 11 15:28:28 EDT 2014 -0400 (Week 32)
11##\footnotesize\substack{12}##
13
     ## Reference:
1\,4## CRAN/R package `Xmisc'
15
     ## http://CRAN.R-project.org/package=Xmisc
16
     ##1718
     ## Get help:
     ## Rscript Xmisc-argumentparser.R -h
19
     ## Runme:
20
     ## Rscript Xmisc-argumentparser.R --a_name=${USER} --a_int=2 --a_num=3.6 --if.test=TRUE
\overline{21}##
22
     ^{\rm 23}24
     require(methods)
25
     require(Xmisc)
26
2728
^{\rm 29}PARSEME \le- function(){
30
       parser <- ArgumentParser$new()
31
32
       parser$add_usage('Xmisc-argumentparser.R [options]')
33
       parser$add_description(
34
         'An executable R script parsing arguments from Unix-like command line.')
35
36
       parser$add_argument(
37
         '--h', type='logical',
38
         action='store_true',
39
         help='Print the help page'
40\,\mathcal{L}41
42parser$add_argument(
43
         '--help', type='logical',
4445action='store_true',
         help='Print the help page'
46\lambda47
48
       parser$add_argument(
49
50'--a_name', type='character',
```

```
51 required=TRUE,
52 help='A a_name.'
53 \mid)54
55 parser$add_argument(
56 '--a_int',type='integer',
57 default=1,
58 help='A integer.'
_{59} )
60
61 parser$add_argument(
62 | 1 -a_{\text{num}}, type='numeric',
63 default=1,
64 help='A number.'
65 \mid)66
67 parser$add_argument(
68 '--if.test',type='logical',
69 default=FALSE,
70 help='Whether it is a test?!'
71 \quad | \quad \rangle72
73 return(parser)
74 \mid \}75
76
77 | hello \leq function(){
78 message('Hello, ',a_name,'!')
79 message('The integer is ',a_int,'.')
80 message('The number is ',a_num,'.')
_{81} message('')
82 | flag <- if (if.test) "" else "not "
83 message('(This is ',flag,'a test).')
84 message('')
85 }
86
s7 | info <- function(){
88 message('class(a_name): ',class(a_name))
89 message('class(a_int): ',class(a_int))
90 message('class(a_num): ',class(a_num))
91 message('class(if.test): ',class(if.test))
92 message('')
93 | \}94
95
96 main \leftarrow function(){
97 | parser <- PARSEME()
98 parser$helpme()
99
100 hello()
101 info()
102
103 invisible()
```
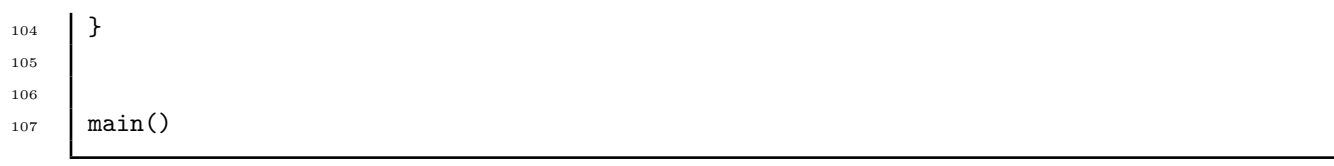

# References

<span id="page-10-0"></span>[1] Xiaobei Zhao. Xmisc: Xiaobei's miscellaneous classes and functions, 2014. R package version 0.2.1.